# ASA: risoluzione dei problemi di AIP-SSM

# Sommario

Introduzione **Prerequisiti Requisiti** Componenti usati **Convenzioni** Risoluzione dei problemi Stato che non risponde Impossibile accedere a AIP SSM tramite ASDM Impossibile aggiornare IPS SSM Errore di aggiornamento : execUpgradeSoftware Impossibile connettersi all'IPS con il Visualizzatore eventi IPS (IEV) Impossibile accedere a AIP-SSM Errore quando il modulo AIP-SSM è collegato all'appliance ASA Errore di AIP-SSM dopo l'aggiornamento della firma Problemi di latenza con il sensore IPS Informazioni correlate

# Introduzione

Questo documento descrive come risolvere i problemi relativi allo stato di mancata risposta del modulo AIP-SSM (Advanced Inspection and Prevention Security Services Module) in Cisco serie 5500 Adaptive Security Appliance (ASA).

# **Prerequisiti**

Requisiti

Nessun requisito specifico previsto per questo documento.

### Componenti usati

Le informazioni fornite in questo documento si basano sull'AIP-SSM nell'appliance ASA Cisco serie 5500.

Le informazioni discusse in questo documento fanno riferimento a dispositivi usati in uno specifico ambiente di emulazione. Su tutti i dispositivi menzionati nel documento la configurazione è stata ripristinata ai valori predefiniti. Se la rete è operativa, valutare attentamente eventuali conseguenze derivanti dall'uso dei comandi.

### Convenzioni

Per ulteriori informazioni sulle convenzioni usate, consultare il documento [Cisco sulle convenzioni](http://www.cisco.com/en/US/tech/tk801/tk36/technologies_tech_note09186a0080121ac5.shtml) [nei suggerimenti tecnici.](http://www.cisco.com/en/US/tech/tk801/tk36/technologies_tech_note09186a0080121ac5.shtml)

# Risoluzione dei problemi

Stato che non risponde

Problema:

AIP-SSM passa in uno stato di mancata risposta, non risponde all'accesso HTTP o ASDM ma è accessibile dalla CLI, come mostrato:

#### <#root>

**show module**

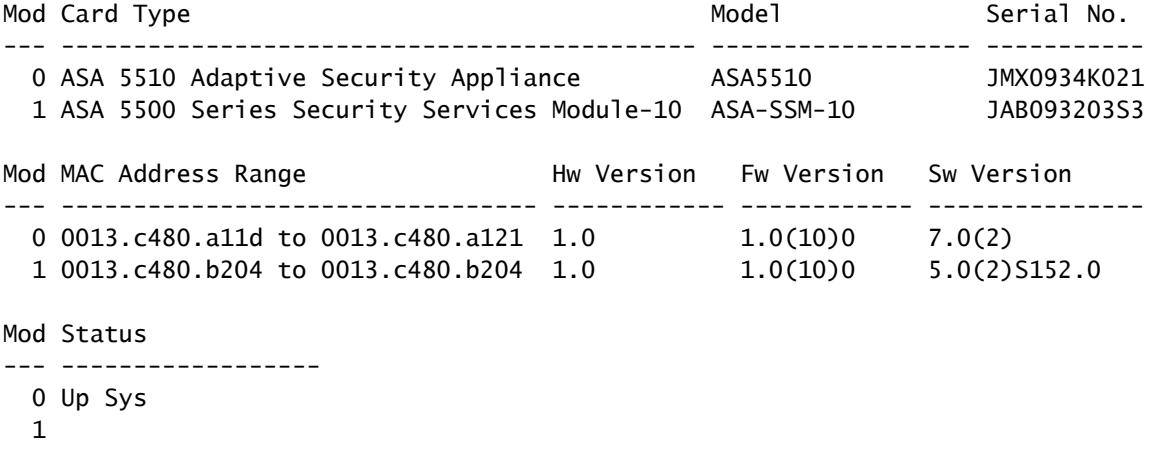

**Unresponsive**

Soluzione:

Eseguire il comando reset dell'hw-module modulo 1 sull'appliance ASA. Questo comando esegue un reset dell'hardware di AIP-SSM. È applicabile quando la scheda si trova in uno dei seguenti stati:

- verso l'alto
- giù
- non risponde
- recuperare

Se l'appliance ASA viene riavviata quando lo stato non risponde, è necessario ricreare l'immagine

dell'SSM. Per ulteriori informazioni e istruzioni su come ricreare l'immagine [del sistema AIP-SSM,](http://www.cisco.com/en/US/docs/security/ips/5.0/configuration/guide/cli/cliimage.html#wp1032373) consultare la sezione [Installazione](http://www.cisco.com/en/US/docs/security/ips/5.0/configuration/guide/cli/cliimage.html#wp1032373) dell'[immagine](http://www.cisco.com/en/US/docs/security/ips/5.0/configuration/guide/cli/cliimage.html#wp1032373) del sistema [AIP-SSM](http://www.cisco.com/en/US/docs/security/ips/5.0/configuration/guide/cli/cliimage.html) in [Aggiornamento,](http://www.cisco.com/en/US/docs/security/ips/5.0/configuration/guide/cli/cliimage.html) [downgrade e installazione delle immagini del sistema.](http://www.cisco.com/en/US/docs/security/ips/5.0/configuration/guide/cli/cliimage.html)

Nota: per ulteriori informazioni sui vari comandi disponibili per risolvere il problema di AIP-SSM, consultare la sezione [Ricaricamento, arresto, reimpostazione e recupero](http://www.cisco.com/en/US/docs/security/ips/5.0/configuration/guide/cli/clissm.html#wp1034193) di [AIP-SSM](http://www.cisco.com/en/US/docs/security/ips/5.0/configuration/guide/cli/clissm.html#wp1034193) in [Configurazione di ASA-SSM.](http://www.cisco.com/en/US/docs/security/ips/5.0/configuration/guide/cli/clissm.html)

Il problema è dovuto all'ID bug Cisco [CSCts58648](https://tools.cisco.com/bugsearch/bug/CSCts58648) (solo utenti [registrati\)](http://tools.cisco.com/RPF/register/register.do).

Impossibile accedere a AIP SSM tramite ASDM

Problema:

Questo messaggio di errore viene visualizzato sulla GUI.

Error connecting to sensor. Error Loading Sensor error

Soluzione:

Verificare che l'interfaccia di gestione IPS SSM sia attiva/inattiva e controllare l'indirizzo IP configurato, la subnet mask e il gateway predefinito. Questa è l'interfaccia per accedere al software Cisco Adaptive Security Device Manager (ASDM) dal computer locale. Eseguire il ping dell'indirizzo IP dell'interfaccia di gestione di SSM IPS dal computer locale a cui si desidera accedere ad ASDM. Se non è possibile eseguire il ping, controllare gli ACL sul sensore.

### Problema:

Durante il tentativo di connessione al modulo SSM AIP viene visualizzato il messaggio di errore Impossibile comunicare con l'app principale.

Soluzione:

Per risolvere il problema, ricaricare l'ASA o il modulo SSM AIP.

Impossibile aggiornare IPS SSM

Problema:

Il messaggio di errore Error: execUpgradeSoftware Connection failed viene visualizzato nella CLI.

Soluzione:

Verificare che l'interfaccia di gestione IPS SSM sia attiva/inattiva e che sia l'interfaccia tramite la quale l'ASA-IPS tenta di contattare per scaricare il software. Questa non è una connessione backplane tra l'ASA e l'IPS-SSM; è la connessione Ethernet sul modulo AIP-SSM stesso che deve essere connessa a una porta dello switch e configurata con un indirizzo IP, una subnet mask e un

gateway predefinito. Se il comando http non funziona, provare a utilizzare l'opzione FTP o SCP con il comando [upgrade](http://www.cisco.com/en/US/products/hw/vpndevc/ps4077/products_configuration_example09186a0080816cb4.shtml#upgrade3).

Errore di aggiornamento : execUpgradeSoftware

Problema:

L'errore: execUpgradeSoftware L'aggiornamento richiede 60340 KB in /usr/cids/idsRoot/var/updates, sono disponibili solo 57253 KB. Durante l'aggiornamento viene visualizzato un messaggio di errore.

Soluzione 1:

Per risolvere il problema, è necessario accedere alla CLI del sensore con un account del servizio. Se non si dispone di un account del servizio, è possibile crearne uno con i seguenti comandi:

```
configure terminal
user (username) priv service password (pass)
 exit
```
Dopo aver effettuato l'accesso all'account del servizio, eseguire i seguenti comandi rm /usr/cids/idsRoot/var/\*pmz e disconnettersi dall'account del servizio. Verificare quindi che l'aggiornamento sia stato completato.

Soluzione 2:

Questo errore si verifica a causa dello spazio inferiore disponibile sul modulo IPS, in quanto i file di ripristino occupano più spazio sul modulo. Per rimuovere i file di ripristino e risolvere l'errore, completare la procedura seguente:

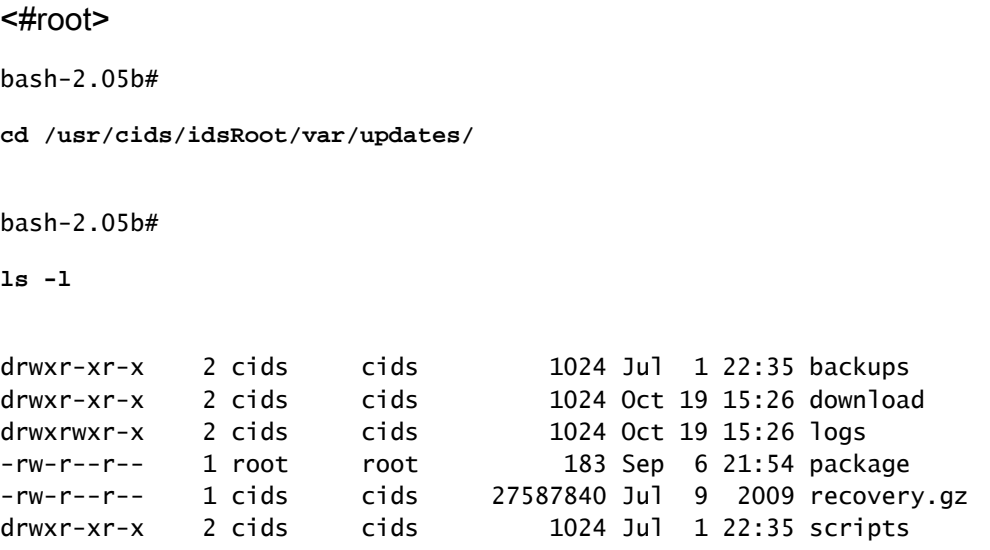

bash-2.05b#

**rm recovery.gz**

Impossibile connettersi all'IPS con il Visualizzatore eventi IPS (IEV)

Problema:

Viene visualizzato questo messaggio di errore:

```
Cannot send xml document to sensor.
java.security.cert.CertificateExpiredException: NotAfter:
```
Soluzione:

Per risolvere il problema, è possibile rigenerare il certificato tls con questo comando:

<#root> sensor(config)# **tls generate-key**

Impossibile accedere a AIP-SSM

Problema:

Quando si tenta di accedere a SSM, viene visualizzato questo messaggio di errore.

```
Opening command session with slot 1.
Card in slot 1 did not respond to session request
```
Soluzione:

Per risolvere il problema, usare il comando hw-module modulo 1 recovery. Per ulteriori informazioni sul comando, consultare il documento sul [recupero di AIP-SSM.](http://www.cisco.com/en/US/docs/security/ips/5.0/configuration/guide/cli/clissm.html#wp1034193)

Errore quando il modulo AIP-SSM è collegato all'appliance ASA

Problema:

Quando si tenta di inserire il modulo SSM AIP nell'appliance ASA, viene visualizzato questo messaggio di errore.

#### Soluzione:

Ricaricare l'appliance ASA per risolvere il problema. Se il problema persiste, contattare TAC per ulteriore assistenza.

### Errore di AIP-SSM dopo l'aggiornamento della firma

Problema:

AIP-SSM non riuscito dopo l'aggiornamento della firma. L'aggiornamento della firma provoca l'esaurimento della memoria di AIP-SSM e la mancata risposta quando il numero di firme abilitate è elevato.

Soluzione:

Per risolvere il problema, reimpostare la definizione della firma. Se sono abilitate troppe firme, provare a reimpostare la definizione della firma. SSH al sensore e usare questi comandi:

<#root> **configure terminal service signature-definition sig0 default signatures exit exit**

Problemi di latenza con il sensore IPS

Problema:

Si verifica un problema di latenza con il sensore IPS.

Soluzione:

Il problema di latenza si verifica quando l'azione di negazione inline e il pacchetto di negazione sono abilitati per ogni firma in VS0. Se si attivano tutte le firme, si ottiene una latenza in quanto IPS controlla ogni singolo pacchetto attraversato. È consigliabile abilitare solo la firma specifica richiesta in base al flusso del traffico di rete per risolvere il problema di latenza.

## Informazioni correlate

- [Pagina di supporto di Cisco Adaptive Security Appliance](http://www.cisco.com/en/US/products/ps6120/tsd_products_support_series_home.html?referring_site=bodynav)
- [Documentazione e supporto tecnico Cisco Systems](http://www.cisco.com/cisco/web/support/index.html?referring_site=bodynav)

### Informazioni su questa traduzione

Cisco ha tradotto questo documento utilizzando una combinazione di tecnologie automatiche e umane per offrire ai nostri utenti in tutto il mondo contenuti di supporto nella propria lingua. Si noti che anche la migliore traduzione automatica non sarà mai accurata come quella fornita da un traduttore professionista. Cisco Systems, Inc. non si assume alcuna responsabilità per l'accuratezza di queste traduzioni e consiglia di consultare sempre il documento originale in inglese (disponibile al link fornito).